基比分析

基比分析是指对考察指标各期值与基准值的比较分析。 其计算公式为:基比=本期值÷基准值×100%。 此数据分析方法只针对多维分析中含有时间维度的非时间维成员。

操作入口: 在多维分析中选定非时间维成员或是度量值, 在其右键菜单中选择 添加计算 > 添加基比, 多维分析即显示一列或一行基比分析数据结果。

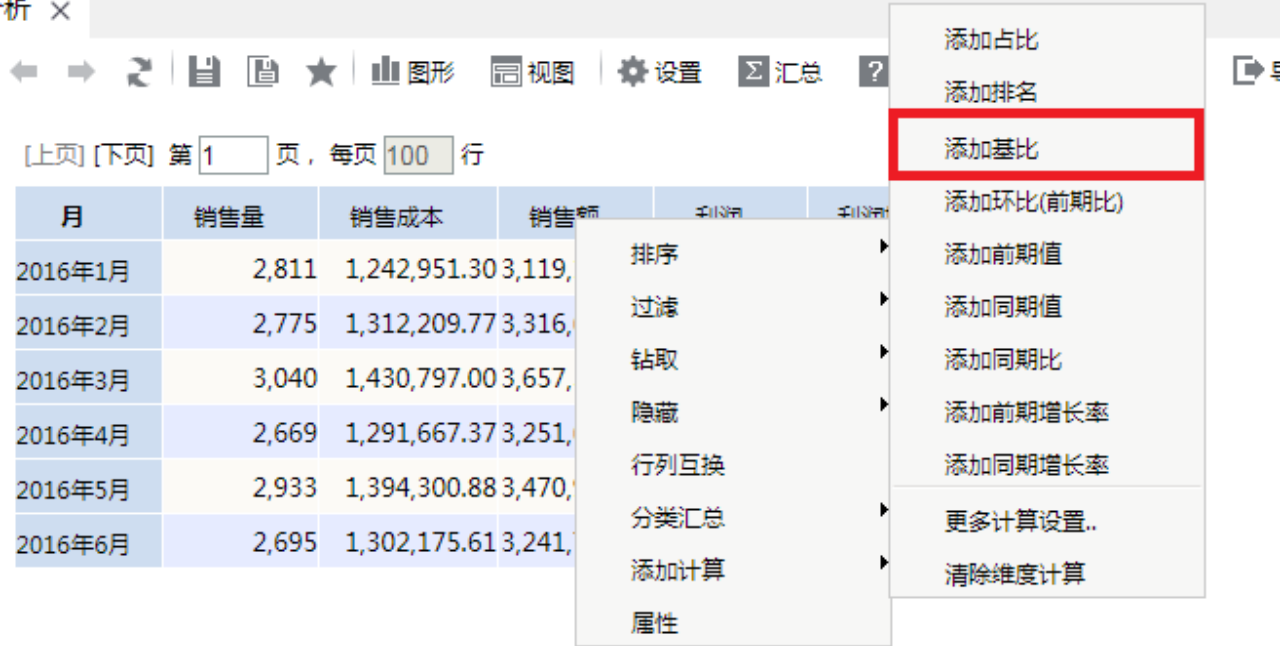

示例

下面,我们将演示对下图多维分析中的"销售量"对时间维度"月份"进行基比分析的效果。

← ⇒ 2 日 日 ★ 山图形 同视图 ※ 设置 2 汇总 2 参数 三〇隐藏

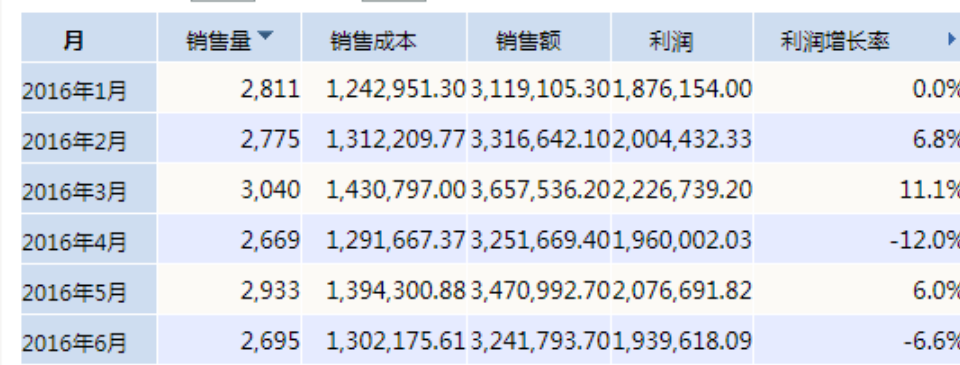

[上页] [下页] 第1 页, 每页 100 行

在"销售量"所在单元格的右键菜单中选择 添加计算 > 添加基比, 弹出"选择基比时间"对话框,

| 17 I X                        |       |                          |      |             |           | 添加占比      |    |
|-------------------------------|-------|--------------------------|------|-------------|-----------|-----------|----|
|                               | 2 H   | 图 ★ 山图形                  | ⊟ 视图 | 攥 设置<br>∑汇总 | $\vert$ ? |           | Dŧ |
|                               |       |                          |      |             |           | 添加排名      |    |
| 行<br>[上页] [下页] 第1<br>页,每页 100 |       |                          |      |             |           | 添加基比      |    |
| 月                             | 销售量   | 销售成本                     | 销售麵  | 411391      | 4113511   | 添加环比(前期比) |    |
| 2016年1月                       | 2,811 | 1,242,951.303,119,       |      | 排序          |           | 添加前期值     |    |
| 2016年2月                       |       | 2,775 1,312,209.773,316, |      | 过滤          |           | 添加同期值     |    |
| 2016年3月                       | 3,040 | 1,430,797.003,657,       |      | 钻取          |           | 添加同期比     |    |
| 2016年4月                       | 2,669 | 1,291,667.373,251,       |      | 隐藏          |           | 添加前期增长率   |    |
| 2016年5月                       | 2,933 | 1,394,300.883,470,       |      | 行列互换        |           | 添加同期增长率   |    |
| 2016年6月                       |       | 2,695 1,302,175.613,241, |      | 分类汇总        |           | 更多计算设置    |    |
|                               |       |                          |      | 添加计算        |           | 清除维度计算    |    |
|                               |       |                          |      | 属性          |           |           |    |

选择基准时间为"2016年1月"

 $\mathbf{H} = \mathbf{A} \mathbf{A}$ 

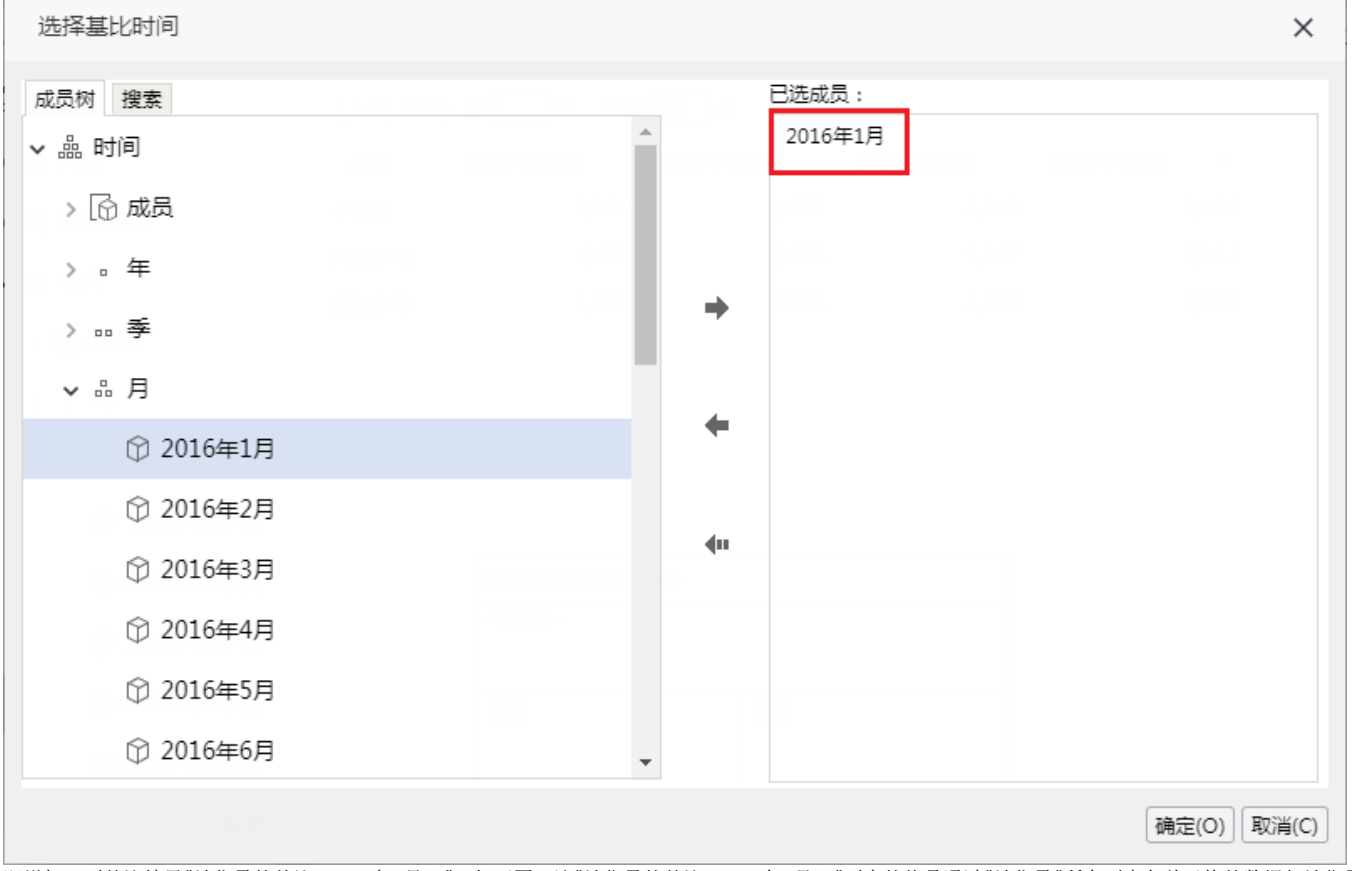

即增加一列基比结果"销售量的基比(2016年1月)",如下图。该"销售量的基比(2016年1月)"列中的值是通过"销售量"所在列中各单元格的数据与销售量 在2016年1月的数据"2811"比较而得。

← → 2 目 画 ★ 山图形 画视图 ※※置 区汇总 2参数 三倍蔵 Q、MDX D→导

[上页] [下页] 第 <mark>1 | 页, 每页 100 |</mark> 行

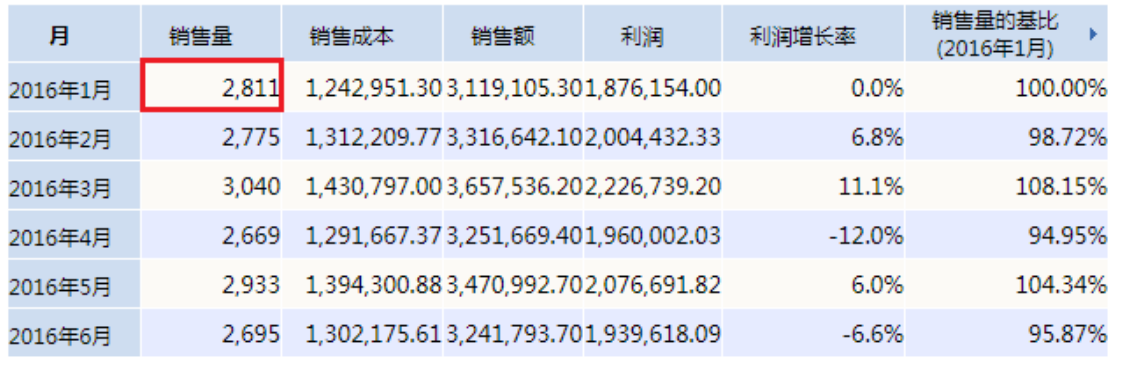

 $\mathbf{r}$